**郵便番号から探す**

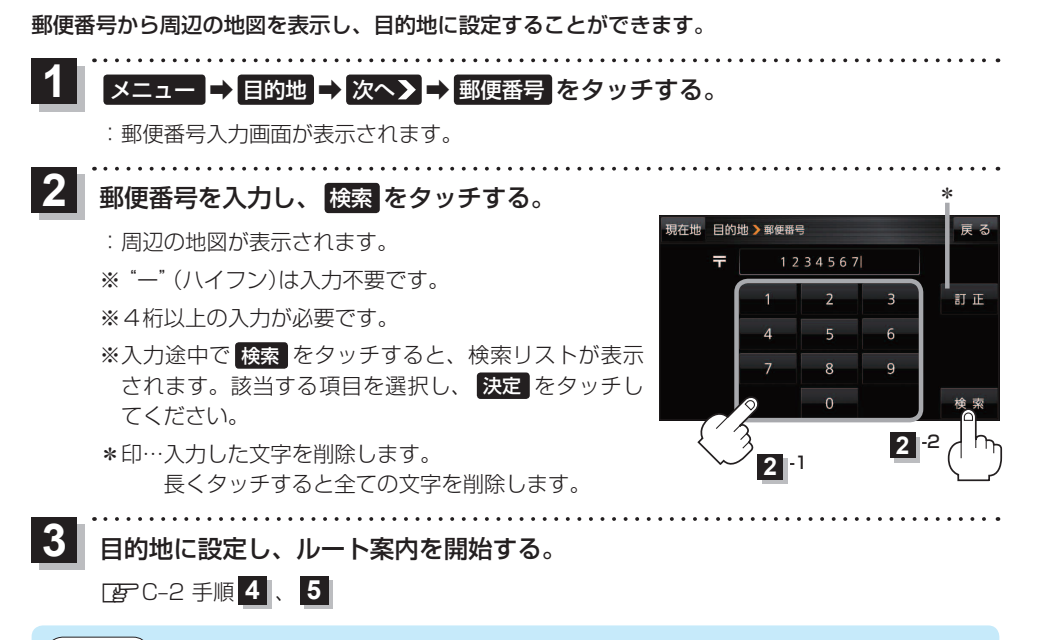

お知らせ)企業など専用の郵便番号は検索できない場合があります。

## **SDメモリーカードから探す**

パソコンを使用して、SDメモリーカードに保存した地点情報から、周辺の地図を表示し、目的地に 設定することができます。 FBF B-17 下記操作を行う前にSDメモリーカードを挿入し、AVモードを終了してください。「APA–24、J–5

## メニュー ➡ 目的地 ➡ 次へ ➡ SD をタッチする。 **1**

:SDメモリーカードに保存した地点のファイルリスト画面が表示されます。

※SDメモリーカード内に保存した地点が1つの場合は、フォルダリスト画面が表示されます。 ※SDメモリーカードに"DRIVE"フォルダがない場合は、メッセージが表示されます。

## はい / いいえ を選択してください。

はい …SDメモリーカードに"DRIVE"フォルダが作成されます。

いいえ …SDメモリーカードに"DRIVE"フォルダが作成されません。 メッセージを確認し、 OK をタッチしてください。

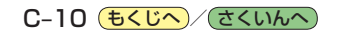